## Adding CE to Your Record

To add a new CE activity, select 'VIEW' for the CE period in which you are collecting for. Some activities will be found in the Accredited Activities directory, but not all. If you don't see an **EXACT MATCH** for the title and company on your certificate, please use the Non-Accredited directory.

## **Please ensure your certificate includes your name, the activity title, the date taken, and hours/credits.**

## Accredited Activity

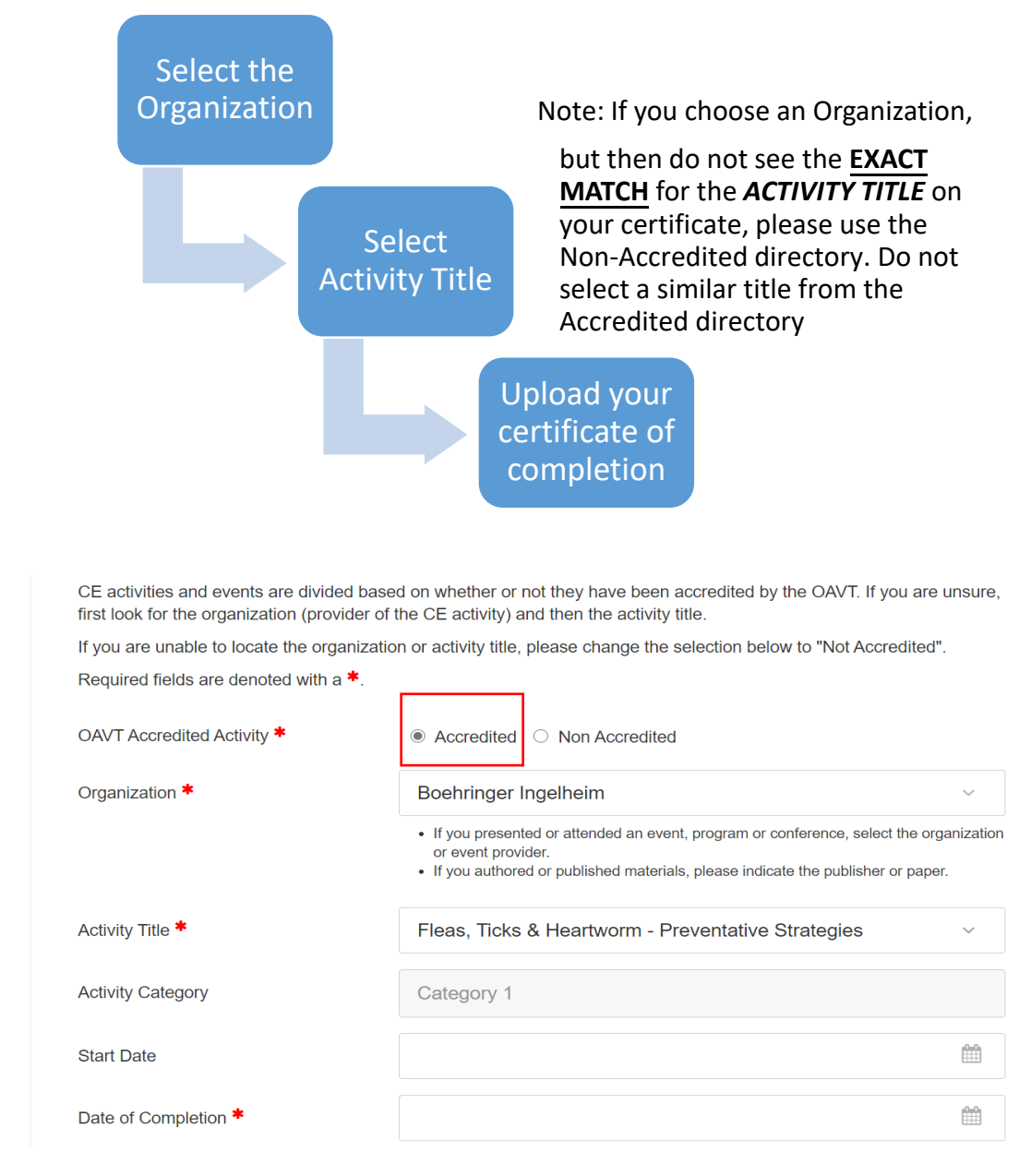

## Non-Accredited Activity

- For all Non-Accredited Activities, you will need to provide more information, including the date completed, the estimated number of credits, based on the certificate, and will need to upload the certificate
- Non-Accredited Activities will be reviewed by the OAVT credits may be adjusted from the member's estimate if they are not in alignment with the CE Policy. Members will be notified if this occurs

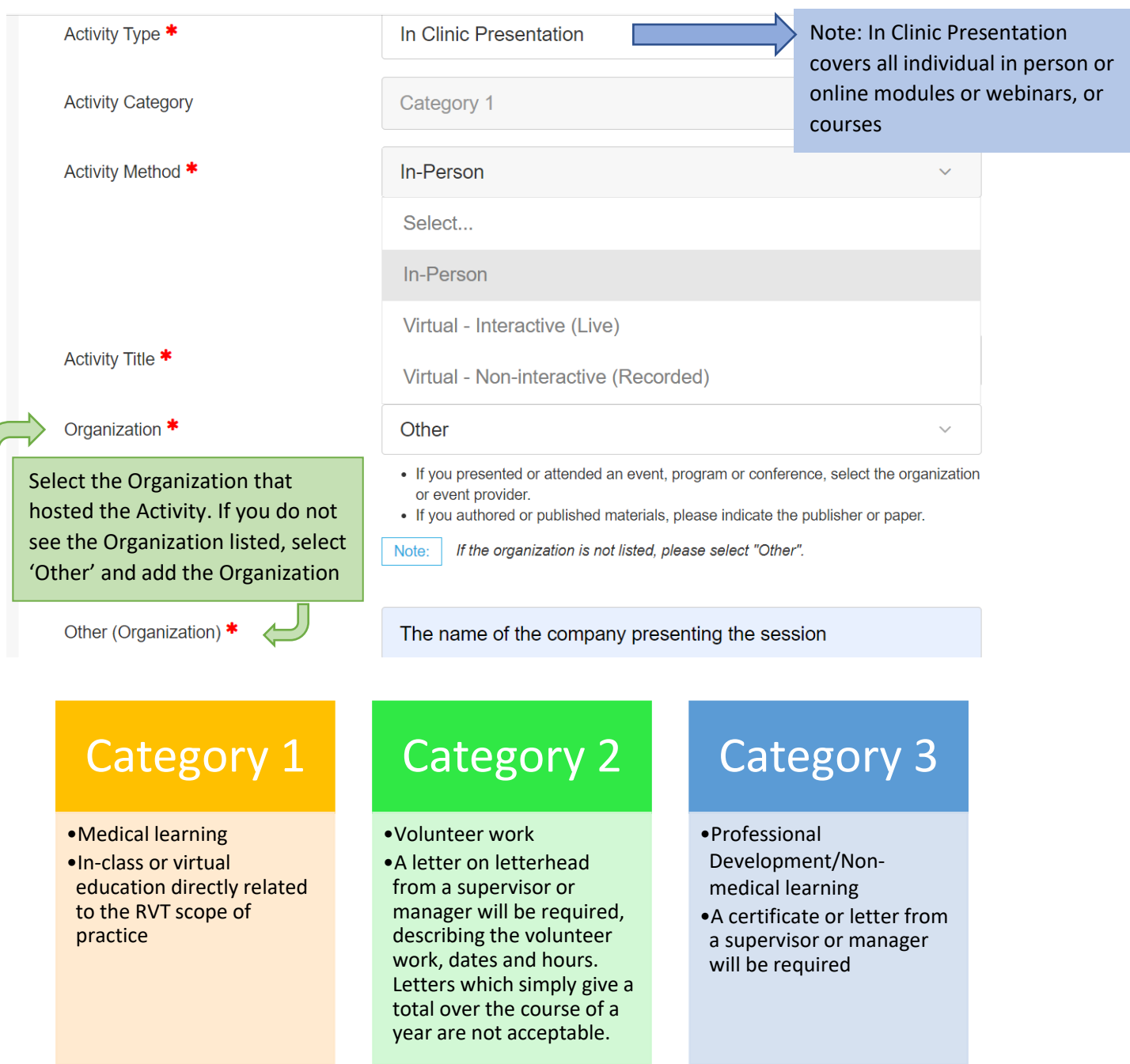